## **IRONCAD DRAFT – BOM STYLES - SETTINGS**

To begin with, it's important to understand that all "Styles" (including "BOM Styles") are saved within the drawing. So any "Style" changes made within one drawing will not be applied "Globally" among other drawings (as is the case with System Settings).

However, all "Styles" included within a "Template" will be automatically included within any drawings created from that "Template". "Styles" can also be imported from other drawings.

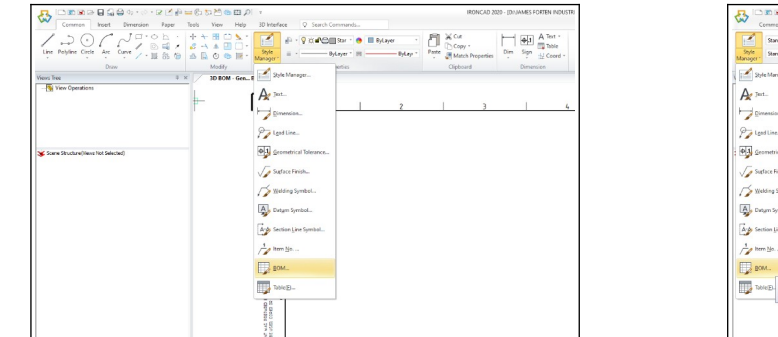

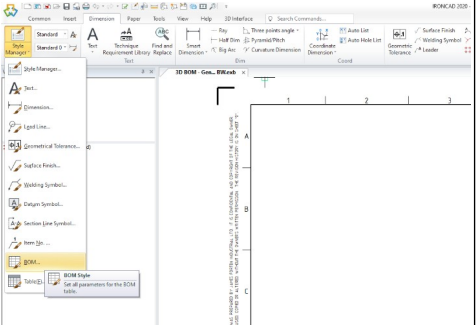

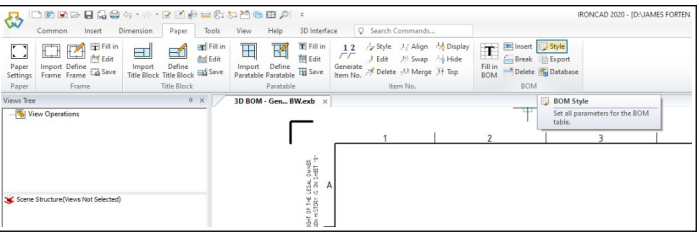

Within the "BOM Style Settings" Dialog Box, there is a "BOM Style Browser" on the left, and four Tabs on the right (for entering settings for the BOM Style selected on the left). While the names (and descriptions) used for many of the settings in this document have been changed, the software's original naming has also shown below in grey.

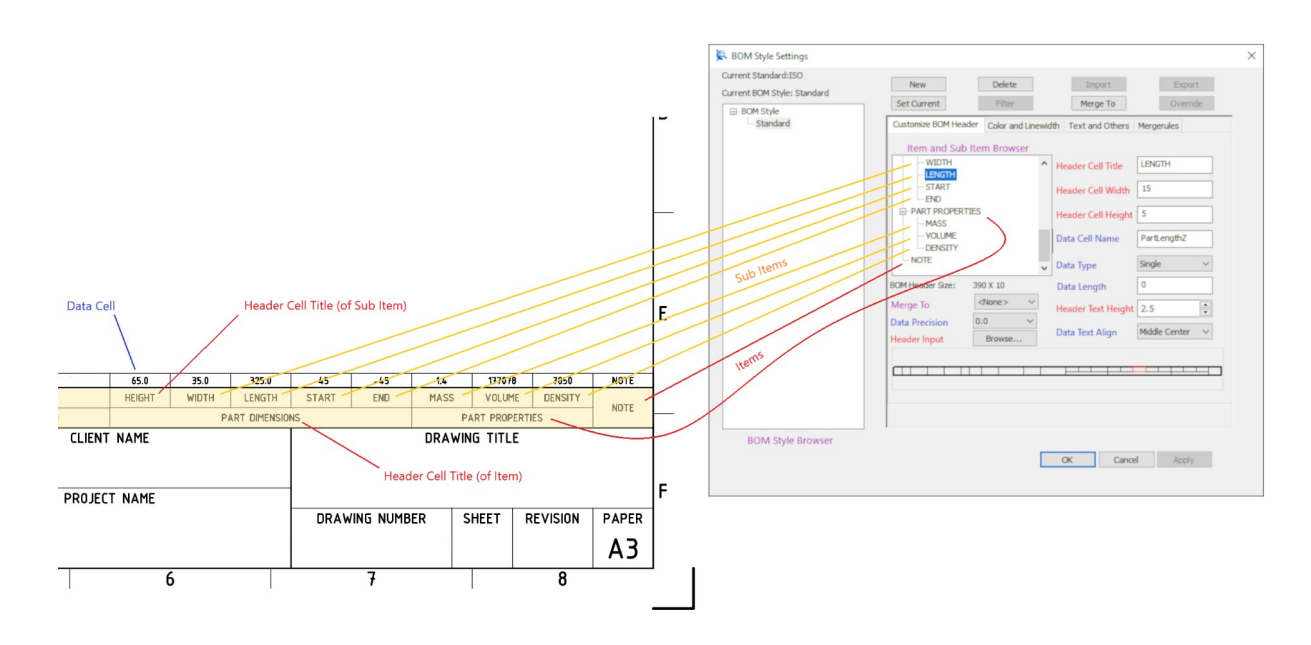

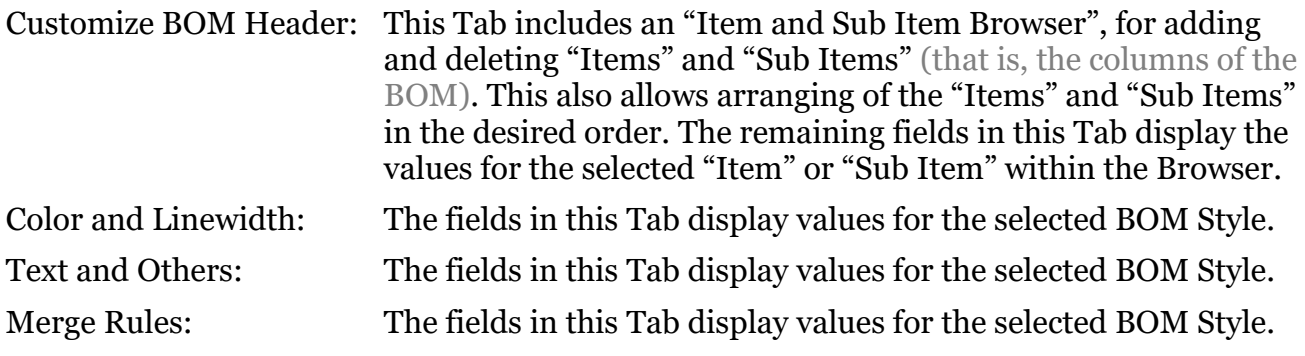

Within these four Tabs there are two types of "Cells" within the BOM; for which there are different settings. Only three settings (such as Text Colour) are applicable to both Cell types.

Header Cell: This is the Cell that is displayed in the Header of the BOM. Data Cells: These are the Cells that contain the Data of each Item in the BOM.

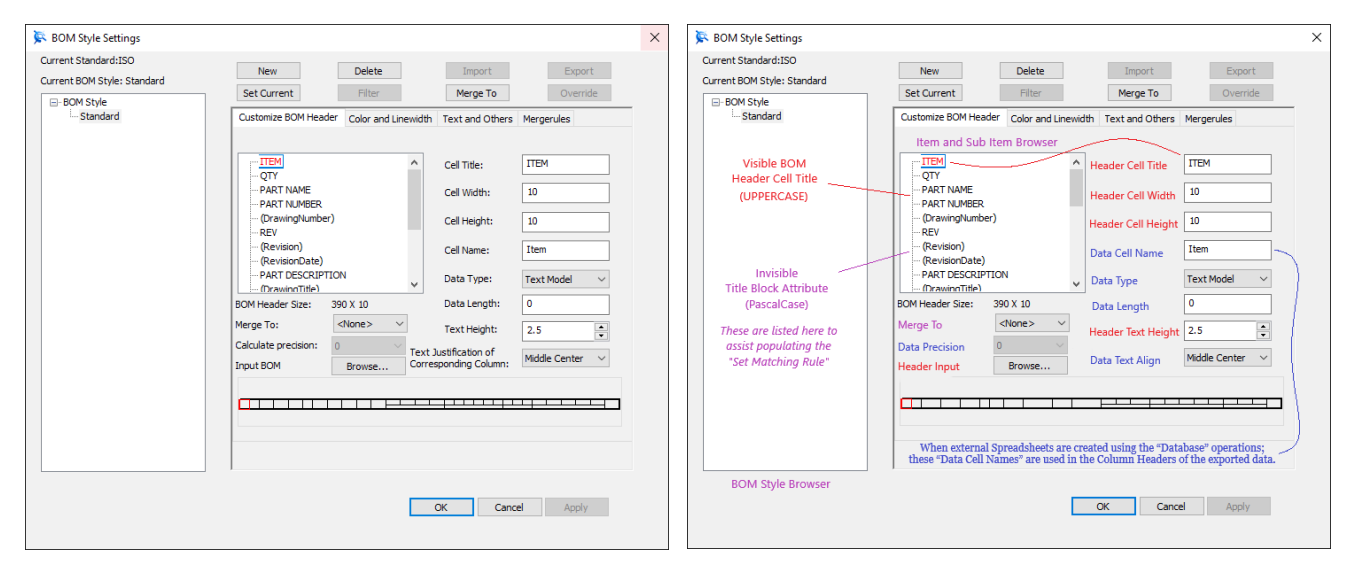

Original Naming Naming Used In This Document

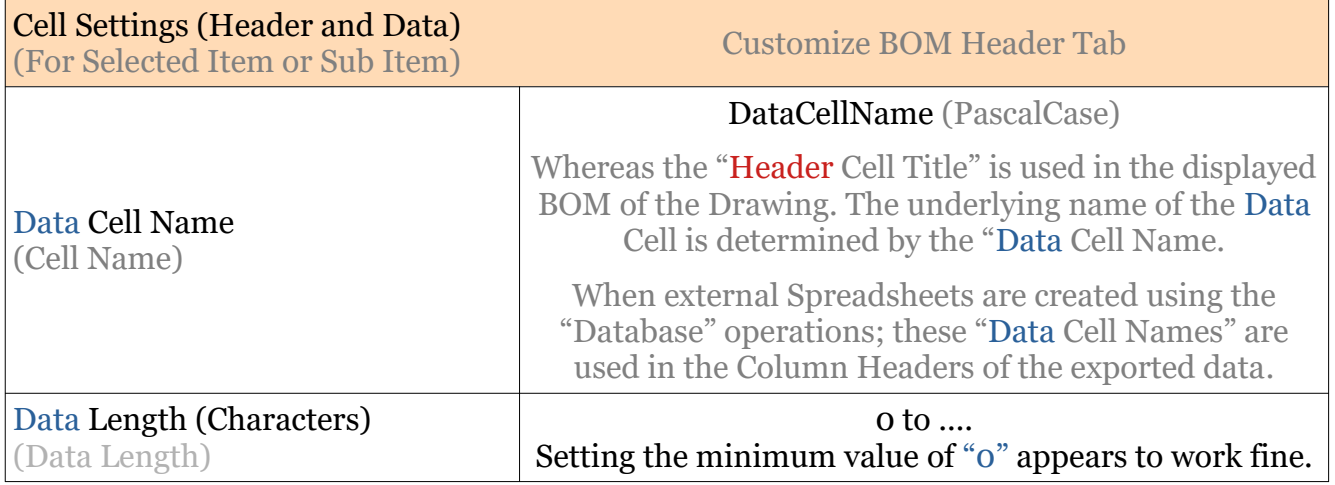

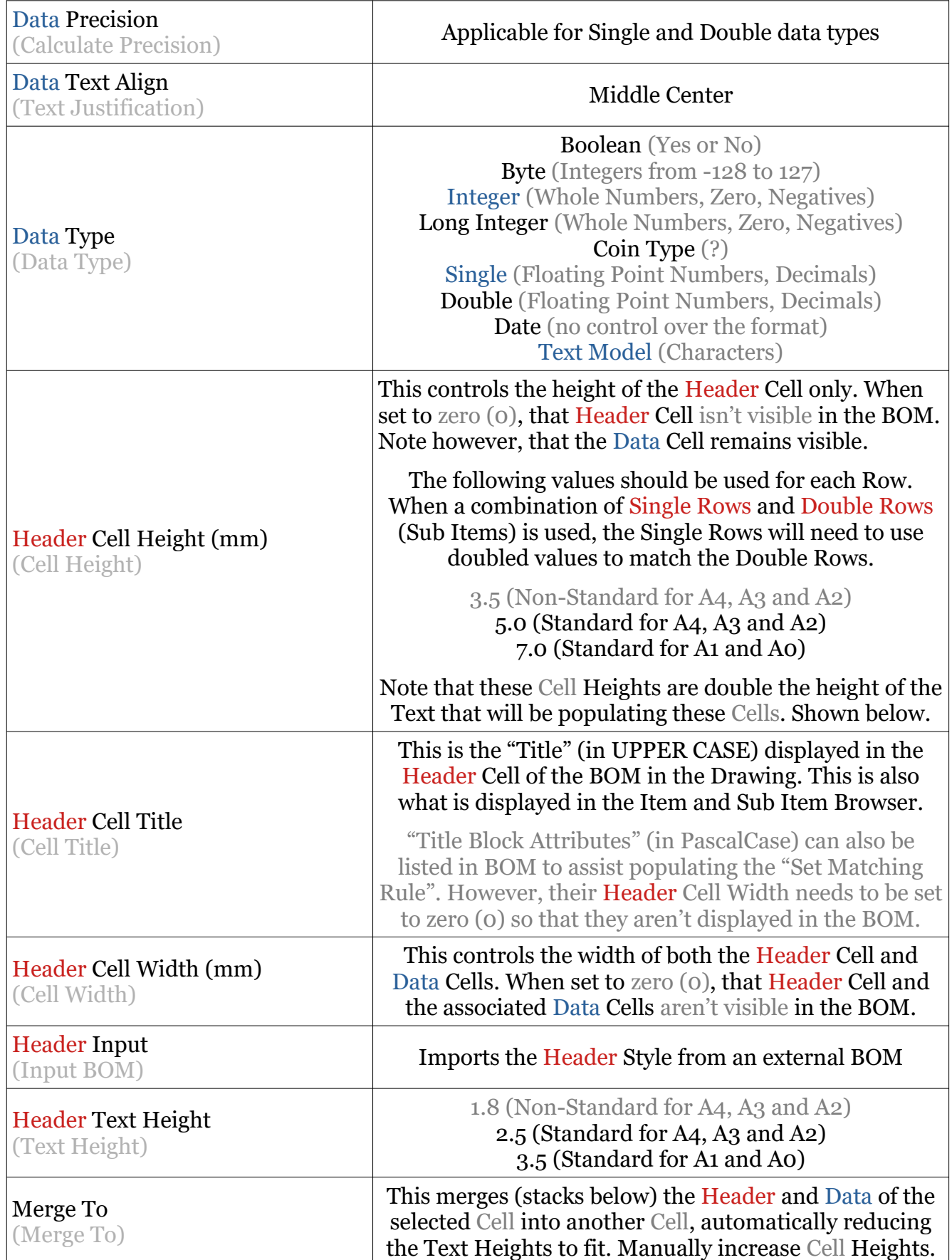

## **JAMES FORTEN INDUSTRIAL LTD**

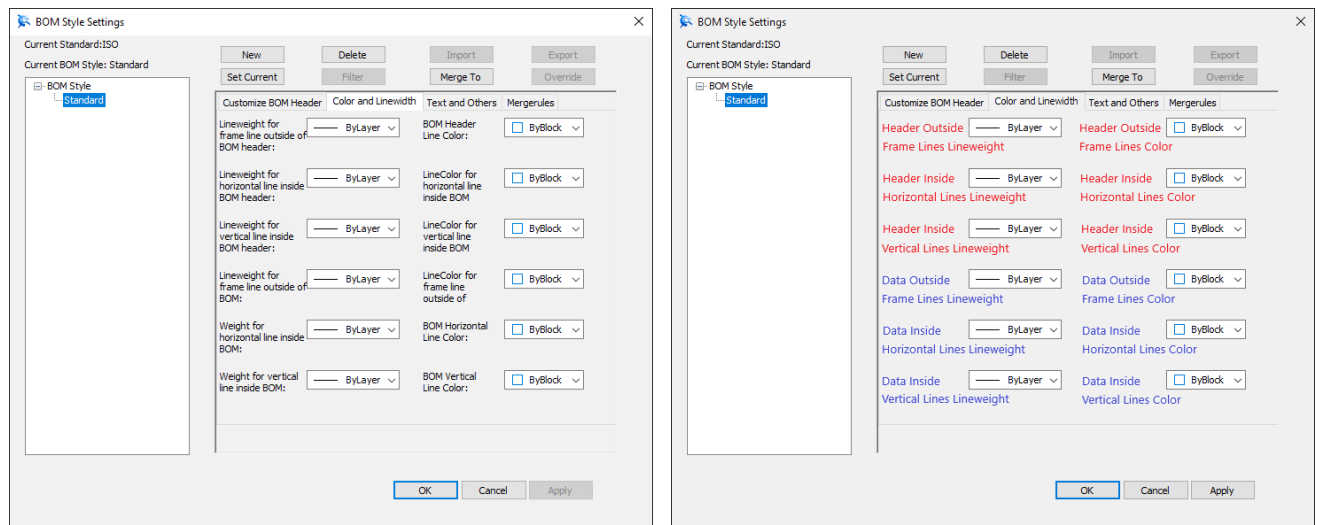

Original Naming Naming Used In This Document

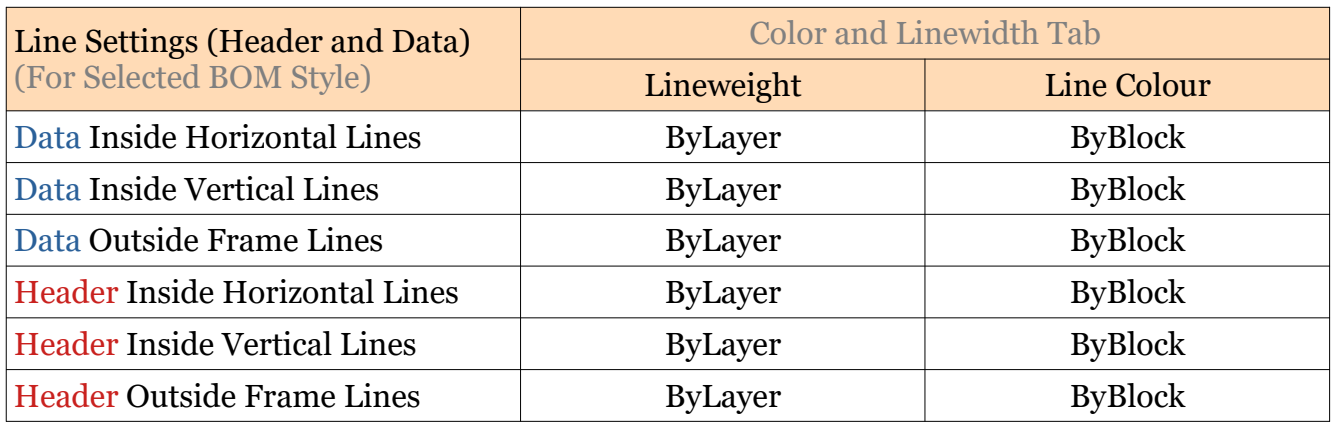

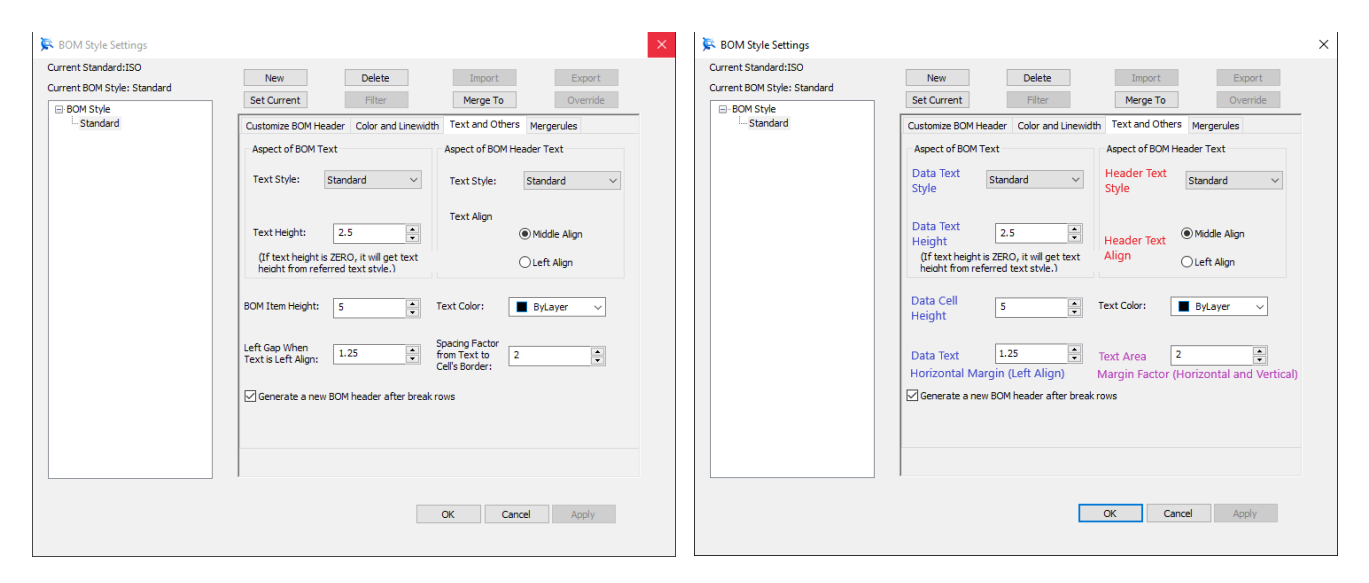

Original Naming Naming Used In This Document

## **JAMES FORTEN INDUSTRIAL LTD**

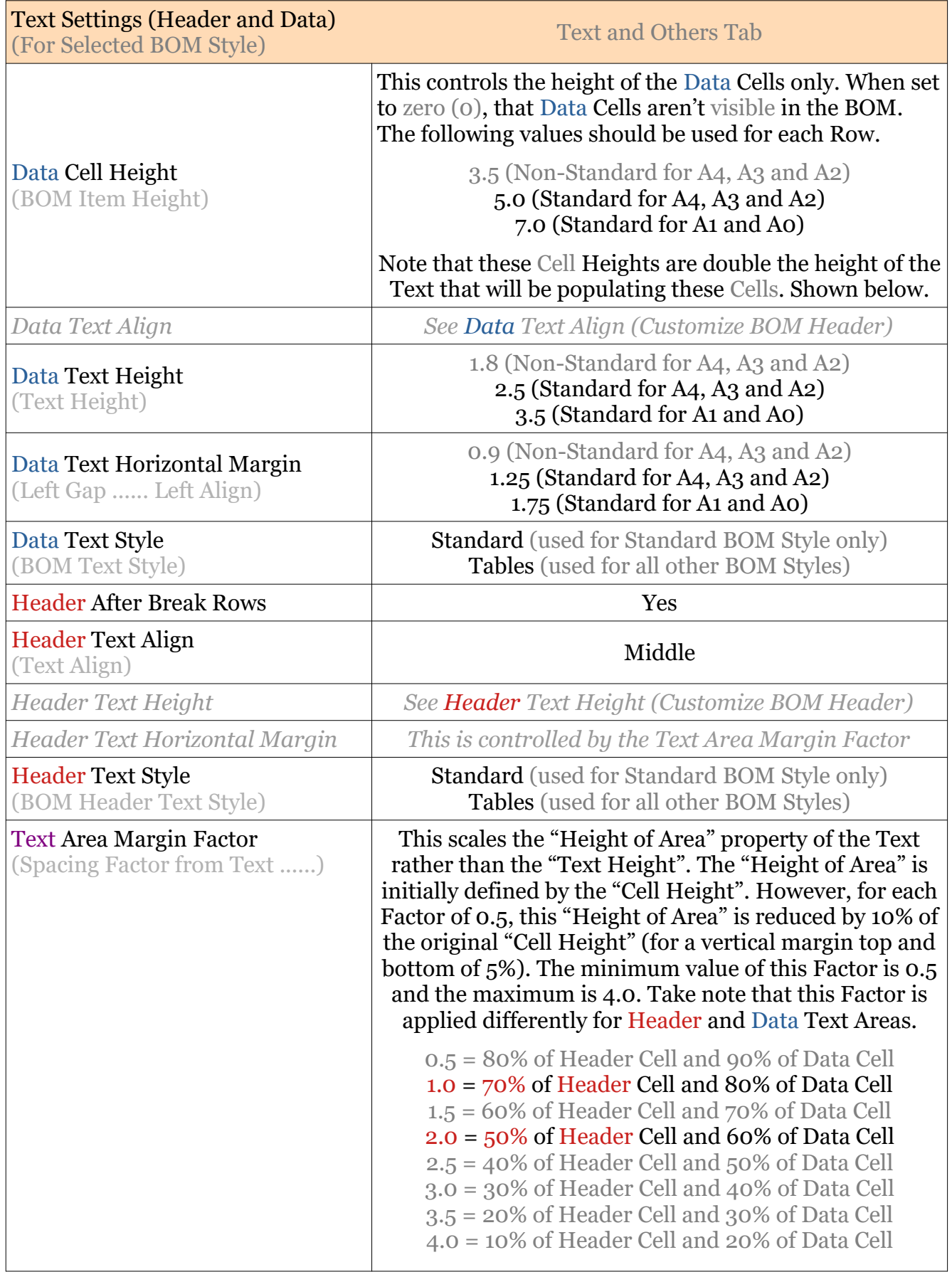

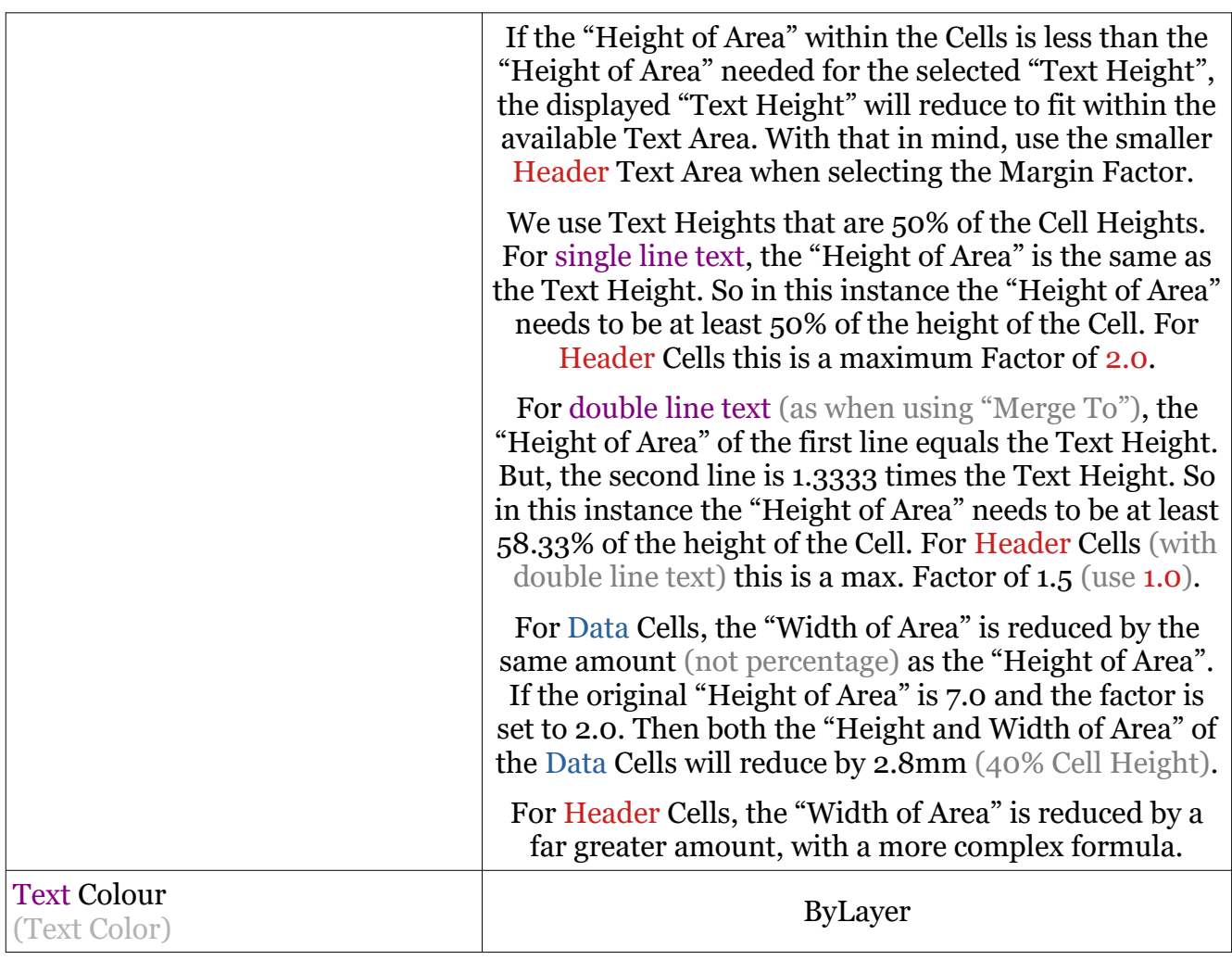

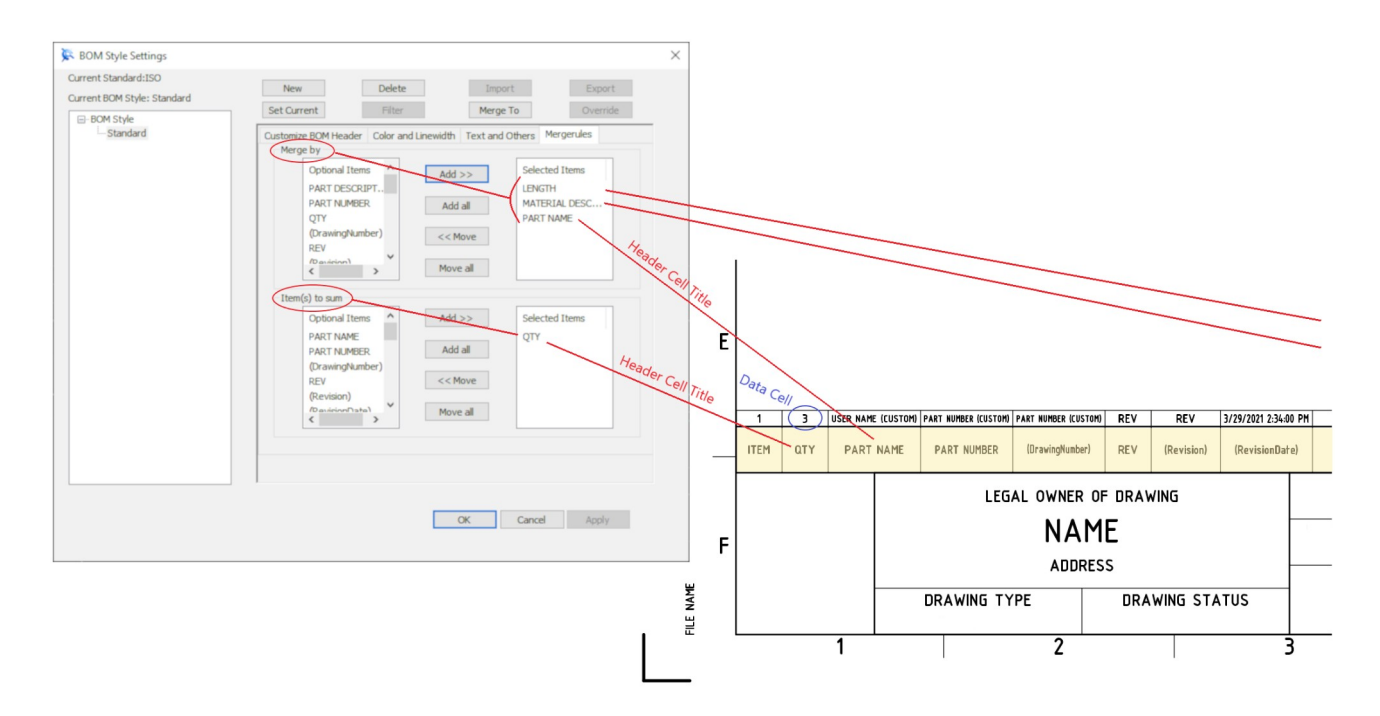

This document is copyright of JAMES FORTEN INDUSTRIAL LTD and all rights are reserved.

IRONCAD DRAFT - BOM Styles - Settings - 20210831 - Page 6 of 7

## **JAMES FORTEN INDUSTRIAL LTD**

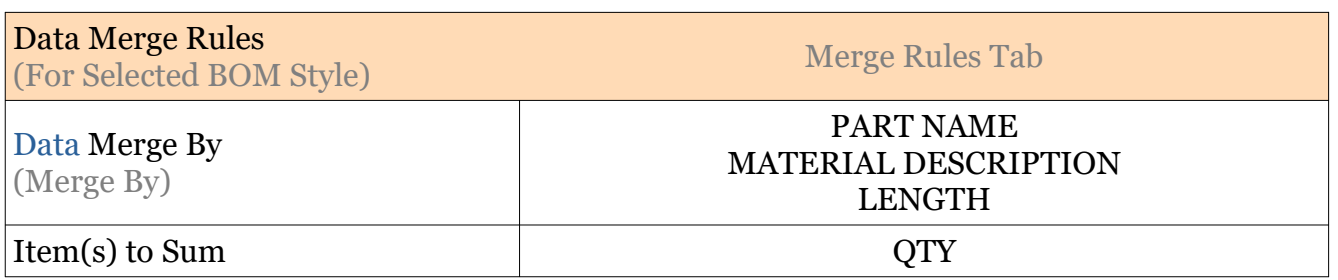

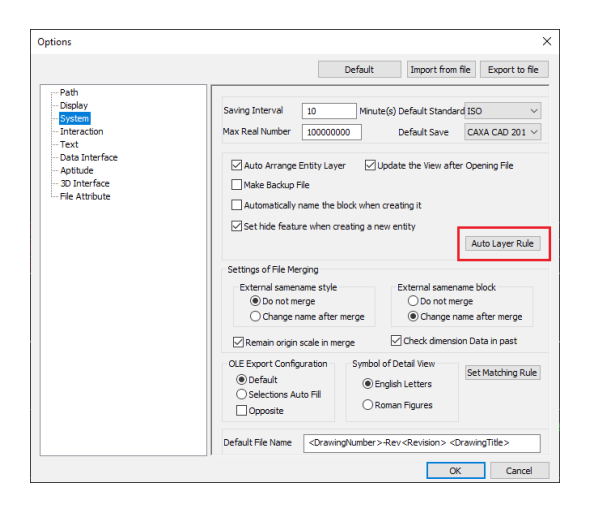

Options / System / Auto Layer Tool

CAXA creates the BOM as a "Block", and places the "Block" and its line elements (and text) onto the same "Layer".

Using the "Auto Layer Rule" settings within "Options", set the BOM to be automatically placed onto the desired "Layer". Such as:

Standard Annotations Standard Annotation 025 Standard Annotations 035

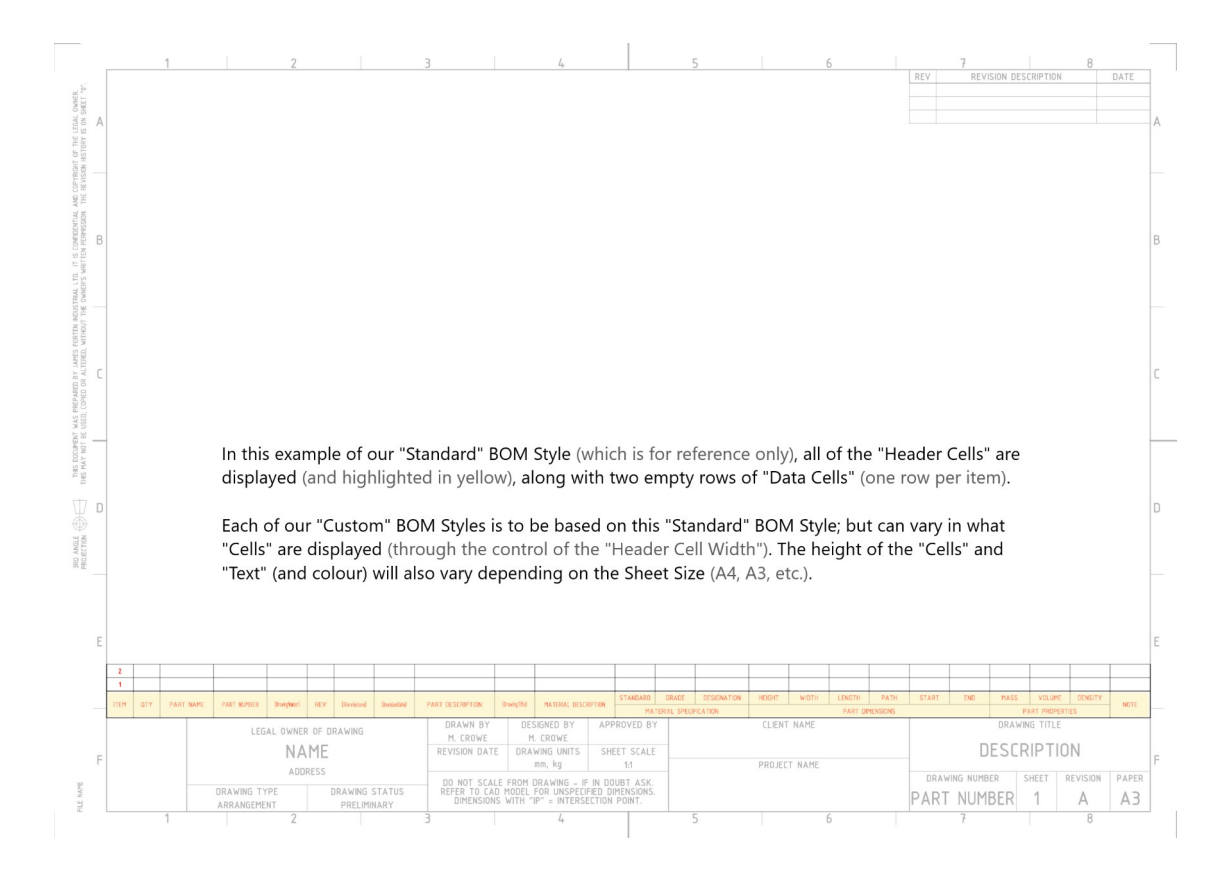

This document is copyright of JAMES FORTEN INDUSTRIAL LTD and all rights are reserved.

IRONCAD DRAFT - BOM Styles - Settings - 20210831 - Page 7 of 7